# WebAkte: Unterschied zwischen den Versionen

#### **[Version vom 4. April 2018, 17:50 Uhr](https://onlinehilfen.ra-micro.de/index.php?title=WebAkte&oldid=37904) ([Quelltext](https://onlinehilfen.ra-micro.de/index.php?title=WebAkte&action=edit&oldid=37904)**

**[anzeigen](https://onlinehilfen.ra-micro.de/index.php?title=WebAkte&action=edit&oldid=37904))** [AGörlich](https://onlinehilfen.ra-micro.de/index.php?title=Benutzer:AG%C3%B6rlich&action=view) ([Diskussion](https://onlinehilfen.ra-micro.de/index.php?title=Benutzer_Diskussion:AG%C3%B6rlich&action=view) | [Beiträge\)](https://onlinehilfen.ra-micro.de/index.php/Spezial:Beitr%C3%A4ge/AG%C3%B6rlich)

[← Zum vorherigen Versionsunterschied](https://onlinehilfen.ra-micro.de/index.php?title=WebAkte&diff=prev&oldid=37904)

#### **[Version vom 18. Juni 2018, 11:37 Uhr](https://onlinehilfen.ra-micro.de/index.php?title=WebAkte&oldid=38977) [\(Quelltext](https://onlinehilfen.ra-micro.de/index.php?title=WebAkte&action=edit&oldid=38977)  [anzeigen](https://onlinehilfen.ra-micro.de/index.php?title=WebAkte&action=edit&oldid=38977))** [AGörlich](https://onlinehilfen.ra-micro.de/index.php?title=Benutzer:AG%C3%B6rlich&action=view) [\(Diskussion](https://onlinehilfen.ra-micro.de/index.php?title=Benutzer_Diskussion:AG%C3%B6rlich&action=view) | [Beiträge](https://onlinehilfen.ra-micro.de/index.php/Spezial:Beitr%C3%A4ge/AG%C3%B6rlich)) ([→N](#page-1-0)eue Nachricht abrufen) [Zum nächsten Versionsunterschied →](https://onlinehilfen.ra-micro.de/index.php?title=WebAkte&diff=next&oldid=38977)

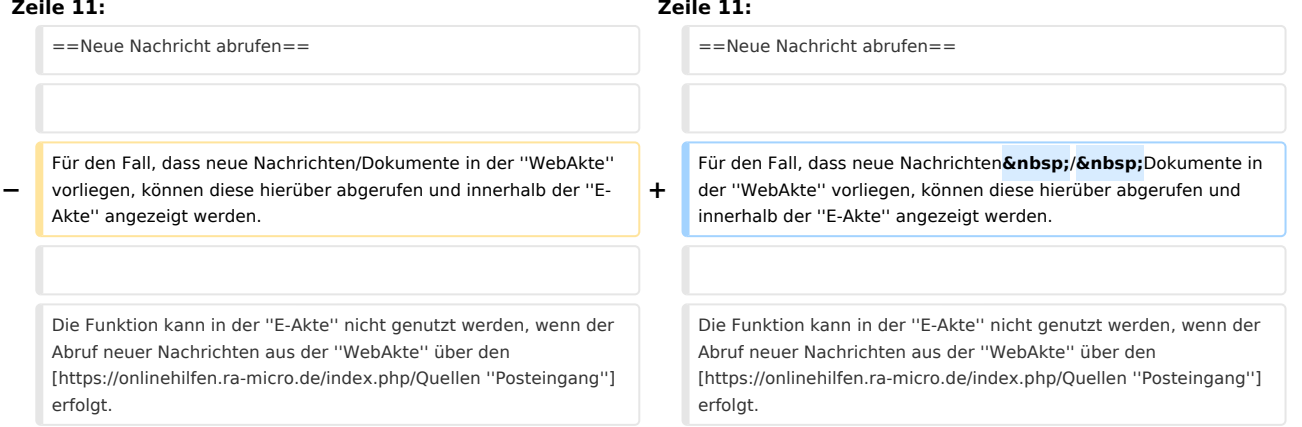

# Version vom 18. Juni 2018, 11:37 Uhr

#### [Hauptseite](https://onlinehilfen.ra-micro.de/index.php/Hauptseite) > [E-Workflow](https://onlinehilfen.ra-micro.de/index.php/Kategorie:E-Workflow) > [E-Akte](https://onlinehilfen.ra-micro.de/index.php/E-Akte) > [WebAkte](https://onlinehilfen.ra-micro.de)

# **Inhaltsverzeichnis** 1 [Allgemein ............................................................................................................................................................. 1](#page-0-0) 2 [Neue Nachricht abrufen ....................................................................................................................................... 2](#page-1-0) 3 [Ansicht WebAkte .................................................................................................................................................. 2](#page-1-1) 3.1 [E-Akte Dokumente WebAkte ...................................................................................................................... 2](#page-1-2) 4 [Benutzerverwaltung ............................................................................................................................................. 2](#page-1-3) 5 [Mandatsbeauftragung .......................................................................................................................................... 2](#page-1-4) 6 [WebAkte: Zugriffsberechtigung ........................................................................................................................... 2](#page-1-5)

# <span id="page-0-0"></span>Allgemein

Um die Schnittstelle zur *WebAkte* der Firma e.Consult AG nutzen zu können, sind die Zugangsdaten der Kanzlei in den E-Workflow Einstellungen auf der Karteikarte *[WebAkte](https://onlinehilfen.ra-micro.de/index.php/WebAkte_(Einstellungen))* zu speichern.

 Voraussetzung hierfür ist ein Abo für die *WebAkte* der Firma e.Consult AG, das im *RA-MICRO Online Store* erworben werden kann.

Die *WebAkte* ermöglicht den kompletten Versand von E-Akten oder auch einzelner Dokumente, um so beispielsweise den Mandanten über einen separat verschlüsselten Webzugang über den Aktensachstand zu informieren. Außerdem können Dokumente mit Rechtsschutz- und Haftpflichtversicherungen ausgetauscht, neue Mandante online empfangen oder Deckungszusagen online eingeholt werden.

WebAkte: Unterschied zwischen den Versionen

# <span id="page-1-0"></span>Neue Nachricht abrufen

Für den Fall, dass neue Nachrichten / Dokumente in der *WebAkte* vorliegen, können diese hierüber abgerufen und innerhalb der *E-Akte* angezeigt werden.

Die Funktion kann in der *E-Akte* nicht genutzt werden, wenn der Abruf neuer Nachrichten aus der *WebAkte* über den *[Posteingang](https://onlinehilfen.ra-micro.de/index.php/Quellen)* erfolgt.

## <span id="page-1-1"></span>Ansicht WebAkte

## <span id="page-1-2"></span>E-Akte Dokumente WebAkte

## <span id="page-1-3"></span>Benutzerverwaltung

Hauptartikel → [WebAkte: Benutzerverwaltung](https://onlinehilfen.ra-micro.de/wiki2/index.php/WebAkte:_Benutzerverwaltung)

## <span id="page-1-4"></span>Mandatsbeauftragung

Hauptartikel → [Mandatsbeauftragung](https://onlinehilfen.ra-micro.de/wiki2/index.php/Mandatsbeauftragung#OK_.2B_Schlie.C3.9Fen)

# <span id="page-1-5"></span>WebAkte: Zugriffsberechtigung

Hauptartikel → [WebAkte: Zugriffsberechtigung](https://onlinehilfen.ra-micro.de/index.php/WebAkte:_Zugriffsberechtigung)